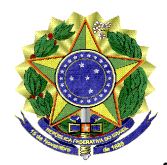

**UNIVERSIDADE FEDERAL DO VALE DO SÃO FRANCISCO - UNIVASF** Pró-Reitoria de Gestão de Pessoas Av. José de Sá Maniçoba, s/n, Campus Universitário, Bairro Centro CEP 56304-917, Telefone 2101 6737 E-mail: progepe@univasf.edu.br

## **ANEXO IV** - **PROCEDIMENTO PARA REQUERER O REGISTRO DE FOLGA ELEITORAL:**

1. O requerimento deverá ser feito através do módulo de protocolo do SIPAC, pelo caminho: Mesa virtual > Documentos > Cadastrar Documento. Em seguida, ao cadastrar o documento, os dados de TIPO e ASSUNTO deverão ser preenchidos conforme abaixo:

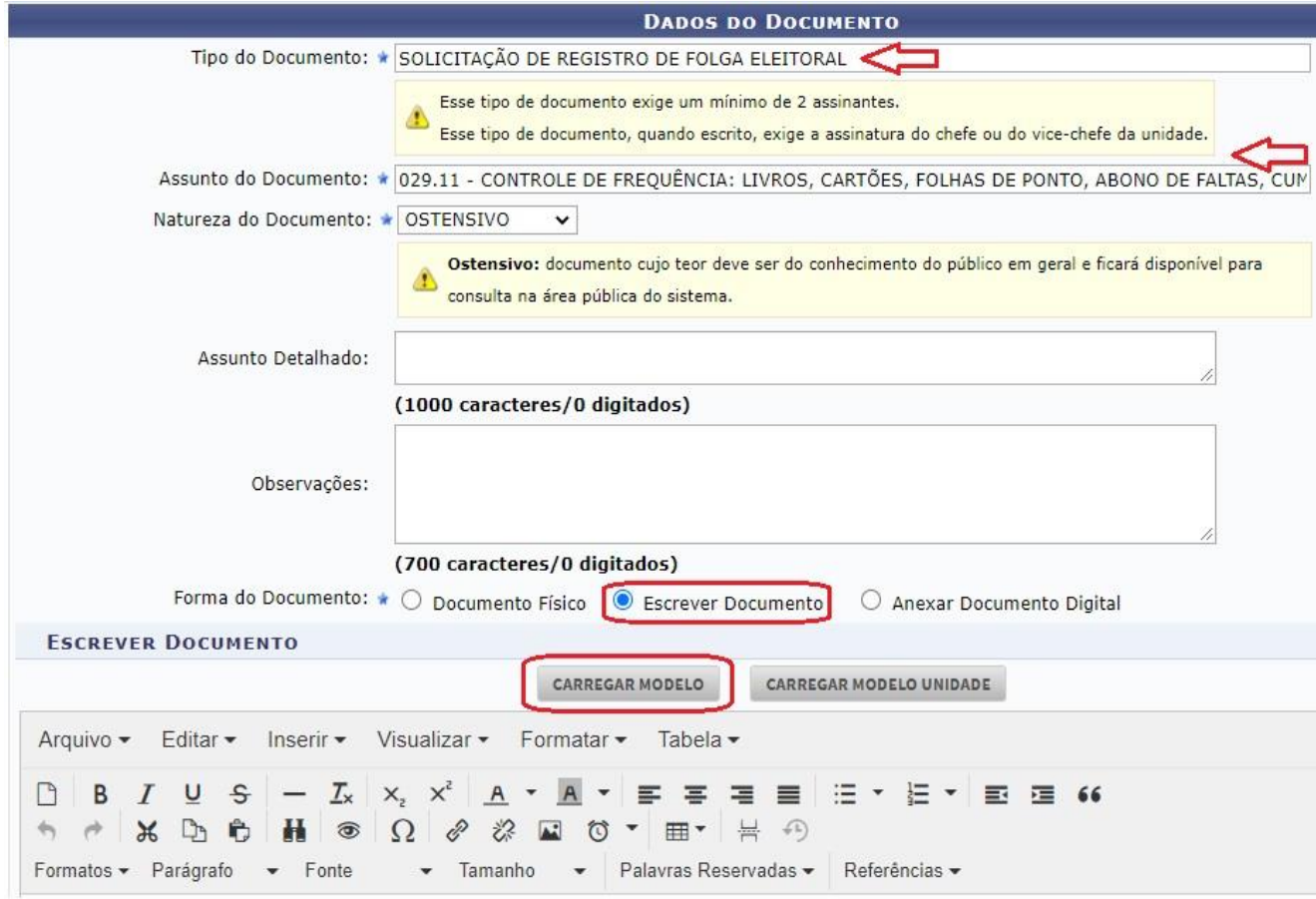

- 2. Ao clicar em "carregar modelo" o sistema exibirá o formulário a ser preenchido. Informe os dados corretamente e siga para o campo de assinatura (o documento exigirá a assinatura do servidor e sua chefia imediata).
- 3. Clique em "continuar" e adicione o nome do servidor que gozará a licença como interessado.
- 4. Ato contínuo, na tela de envio, a unidade de destino será: DIVISÃO DE CADASTRO.
- 5. Após, deve-se clicar em "informar despacho", para acrescentar os documentos comprobatórios, conforme imagem a seguir:

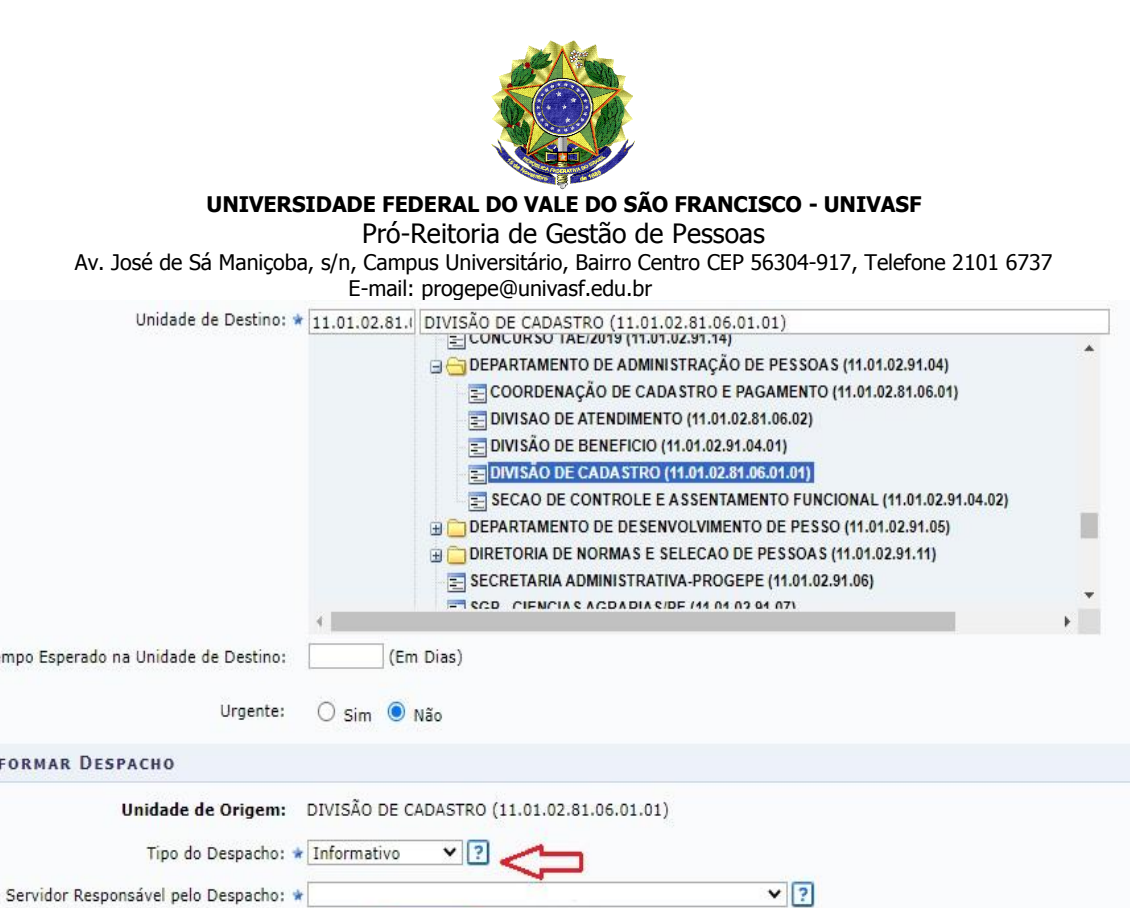

6. Por fim, clique em "continuar", confira as informações cadastradas e confirme o envio.

Atenção: Caso o sr(a), seja o responsável pelo despacho que está sendo cadastrado, o mesmo já será autenticado, caso contrário, o despacho só será possível de ser visualizado<br>após a autenticação eletrônica do servidor resp

<< Voltar | Cancelar | Continuar >>

7. Depois de recebida e analisada a solicitação, estando tudo em conformidade, a Divisão de Cadastrado registrará a ocorrência correspondente no SIGRH e SIGEPE.

E-mail para dúvidas[: cadastro.progepe@univasf.edu.br](mailto:cadastro.progepe@univasf.edu.br)

Público: \* O sim @ Não ?

Forma do Despacho: \* O Informar Despacho | @ Anexar Arquivo ?

Arquivo: \* Escolher arquivo Nenhum arquivo selecionado

Te

⚠

ANEXAR ARQUIVO DO DESPACHO